## **GET THAT PICTURE IN THE WIKI-VERSE**

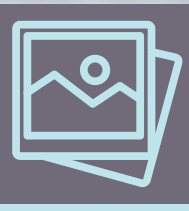

Have you taken a photo that would be useful on Wikipedia? Here's how to give it to the Internet.

### **FIND A PHOTO YOU OWN 1.**

This usually means you took it or are absolutely sure you (yes, you) have legal rights to it.

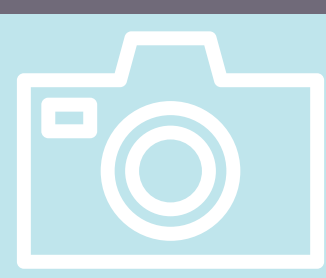

Good photos for Wikipedia are, unique, clear and useful

The awesome person from an event you went to The historic building you pass every day

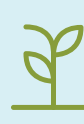

An unusual plant unique to your locality

## **GO TO WIKIMEDIA COMMONS**<br>**2.** Commons (https://commons.wikimedia.org) is where

all the images for the various Wikipedia related projects live. Use the links at the top right to log in or create a new user.

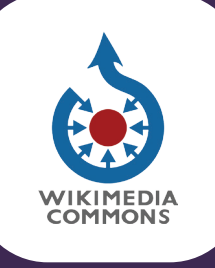

# **UPLOAD & LICENSE 3. YOUR IMAGE**

In the Commons left-hand menu, click "Upload file" to get to the Upload Wizard, which will walk you through some easy steps to get your photo online!

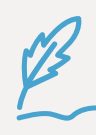

Be sure to give a clear filename, like "Awesome Person headshot," and a helpful, full description

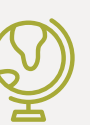

Clarify who took the picture and pick a good . license for re-use

Give it some categories to help it fit in, like "Writers from Ireland" or "Parks in Limerick"

**4. BASK IN YOUR GLORY**<br> **4.** You just made the Internet a better, friendlier, and more educational place.

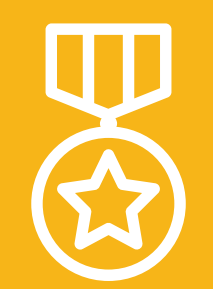

Remixed from "Get That Picture in the Wiki-Verse" by Christina Blust. Image is "Mussels & Barnacles on the Kerry coast, Ireland" by Wikimedia Commons<br>user Maria Delaney, licensed EC BY-SA-4.0. Learn more at creativecommo by Christina Blust. Image is "Mussels & Barnacles on the Kerry coast, Ireiand" by Wikimedia Commons<br>nore at creativecommons.org. Icons from the Noun Project. Photo stack by Nanda Ririz; Picture by<br>ectors Market; Plant by categories by Marie Van den Broeck; Medal by iconsphere.